# Online Faculty System

## A Parish's User Manual Receiving Emails

## 2020 Rules

**James Miles 1st April 2020**

### **Receiving Emails from the Online Faculty System**

The Online Faculty System automatically sends out emails to the appropriate users at key moments in the faculty process.

You can view your emails in three different locations:

- 1. In your regular email inbox (e.g. Outlook, Gmail, Hotmail accounts)
- 2. On your Dashboard under the Messages tab (see *Navigating your Dashboard*)
- 3. In each individual case file under the Messages tab (see *Navigating a Case File*)

As an Applicant, you will receive an email from the Online Faculty System every time:

- 1. The Archdeacon makes a decision about a List B application
- 2. The DAC returns an application to you with comments
- 3. At the end of the public notice period
- 4. The Registrar informs you of the Chancellor's determination

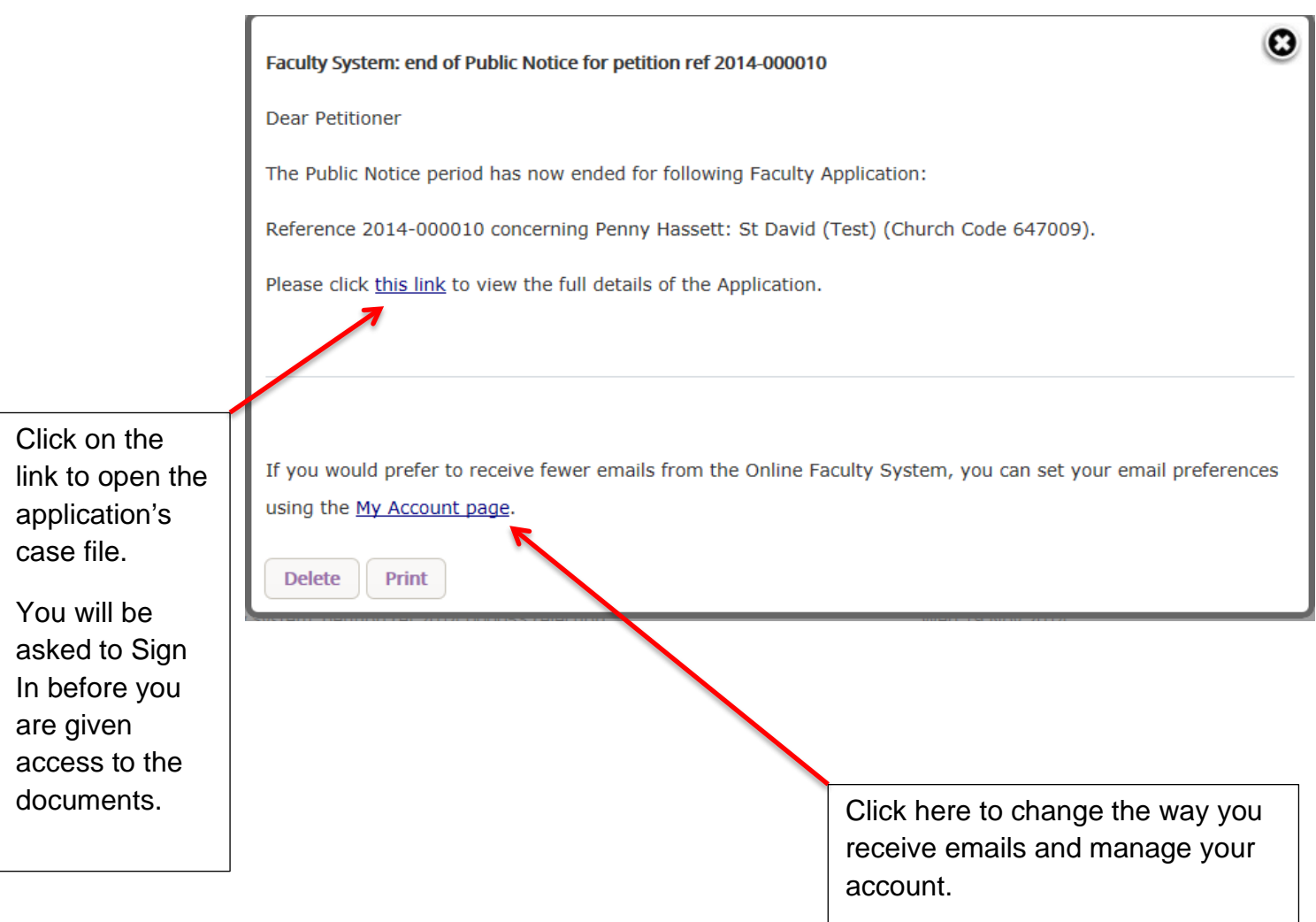

#### **Getting Help**

If you have any problems navigating the Online Faculty System, please read the Frequently [Asked Questions](https://facultyonline.churchofengland.org/faqs) section on the website.

If you cannot find an answer to your question, please contact the DAC Secretary in your diocese for further advice.

If you are experiencing technical difficulties with the Online Faculty System or have an emergency, contact the Admin team at<https://facultyonline.churchofengland.org/contact>